# **Alustage siit**

*5* Ühendage omavahel toitekaabel

põhjustada tulekahju, elektrilöögi või vigastusi.<br>Vahelduvvooluadapter on mõeldud kasutamiseks selle skanneriga, millega see kaasas on. Ärge proovige seda kasutada koos teiste<br>elektrooniliste seadmetega, välja arvatud juhu se ennen eveprome.<br>ele ohutusnõuetele. Vältige selliste seinakontaktide kasutamist, millesse on samal ajal ühendatud koopiamasinad või õhujuhtimissüsteemid, mis regulaarselt sisse ja välja lülituvad.

Kui käsutate skanneri ühendamiseks pikendusjuhet, veenduge, et pikendusjuhtmega ühendatud seadmete nimivool ei ületa<br>pikendusjuhtme voolutugevuse määra. Veenduge ka, et seinakontakti ühendatud seadmete elektrivoolu kogutug

Ärge pange esemeid ühtegi avausse, kuna need võivad puudutada ohtlikke pingepunkte või osi lühistada. Teadvustage endale elektrilöögi<br>ohud. onud.<br>Alltoodud vigade korral eraldage skanner vooluvõrgust ning võtke ühendust kvalifitseeritud remonditöökojaga:

## **Filmi laadimine**

toitekaabel või pistik on rikutud, skannerisse või vahelduvvooluadapterisse on sattunud vett; skanner või vahelduvvooluadapter on maha<br>kukkunud või nende korpus purunenud; skanner või vahelduvvooluadapter ei tööta korralik (Ärge reguleerige juhtnuppe, mida ei kajastata tööjuhistes.)<br>Ühendage skanner ja adapter sono nubertamist ja ki Ühendage skanner ja adapter enne puhastamist lahti. Puhastage ainult niiske lapiga. Ärge kasutage vedelaid või pihustatavaid

roheliseks.

**Märkus.** Kui laadimine algab, laske film lahti; muidu

võib film kinni kiiluda.

*7* Kui olete skannimise lõpetanud, vajutage filmi väljastamiseks nuppu **Eject**. Kui nupu  $\check{\diamond}$  Start roheline tuli on süttinud, võite filmi välja võtta. Kui olete filmide väljastamise lõpetanud, sulgege filmijuhik ja seejärel filmisööturi kaas. **Märkus.** 

- Ärge tõmmake filmi jõuga välja. Oodake, kuni see väljastatakse automaat • Ärge lülitage skannerit välja enne, kui film on
- väljastatud. Kui nupp **Start** vilgub punaselt, on film kinni kiilunud (vt "Probleemid?").

#### **35 mm slaidihoidiku kasutamine**

Te saate skannida 35 mm slaide 35 mm slaidihoidiku abil.

*1* Seadke 35 mm slaidihoidik paika nii, et selle joondamistähis "D" on skanneri joondamistähisega kohakuti, ning sisestage filmiriba projektsioon skanneri avausse. Järgmiseks asetage 35 mm ا ش  $L_{\mathbb{H}}$ slaid püstiselt esiküljega allapoole (nii, et näete raami slaidi sees püstiselt), nagu näidatud joonisel, ning kinnitage see 35 mm slaidihoidikusse. **Märkus.** Jälgige hoolikalt, et te ei asetaks slaidi rõhtsalt, muidu ei saa te normaalselt skannida. *2* Kui lõpetate skannimise, võtke film 35 mm slaidihoidikust välja. Alltoodud joonis näitab, kuidas lükata 35 mm slaidihoidik skanneri kaane sisse ja panna peegeldav dokumendikate oma kohale tagasi.

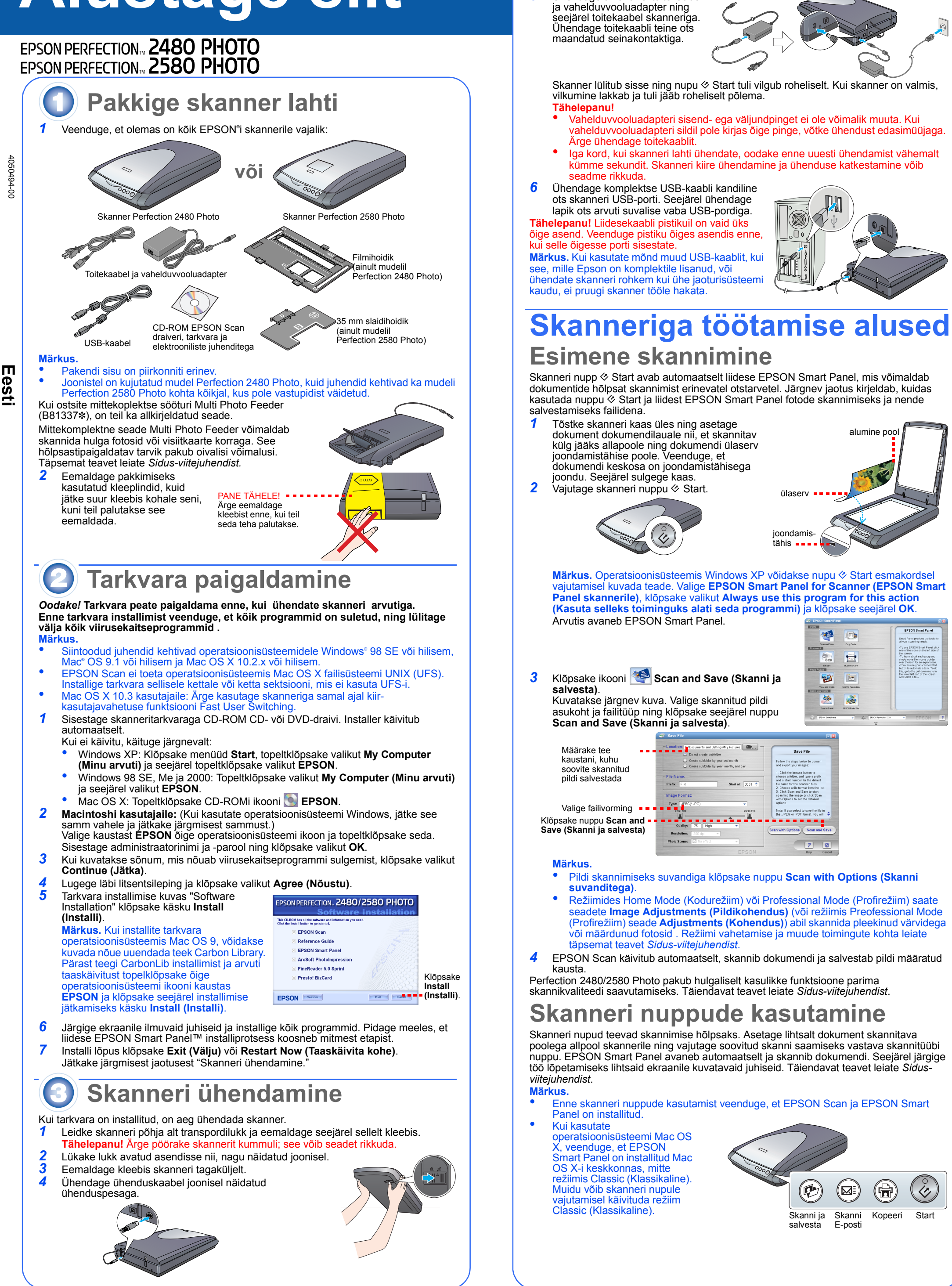

### **Probleemid?**

Kõigepealt kontrollige skanneri nuppu  $\otimes$  Start.

**Rohkem vastuseid leiate neist allikaist:** 

- Topeltklõpsake arvuti töölaual ikooni *Perf2480P\_2580P Reference Guide*. (Kui te pole viitejuhendit installinud, sisestage CD-ROM skanneritarkvaraga CD- või DVD-draivi. Valige kuvast Custom Installation (Kohandatud install) **Reference Guide (Viitejuhend)** ja klõpsake seejärel valikut **Install (Installi)**.)
- Programmide **EPSON Smart Panel** ja **EPSON Scan** jaoks kasutage **ekraanile kuvatavat abi**: Klõpsake nuppu **Help (Abi)** või küsimärki, mis kuvatakse ekraanile, kui te neid tarkvararakendusi kasutate.

#### **Ohutusnõuded**

Lugege kõik alltoodud juhised läbi ja hoidke edaspididseks kasutamiseks alles. Järgige kõiki skannerile kirjutatud hoiatusi ja juhiseid.

Tähelepanu! Veenduge, et toitejuhe vastab kohaliklee ohutusnõuetele.<br>Paigutage skanner arvutile piisavalt lähedale nii, et ilideskaabel kergesti selleni ulatuks. Ärge paigutage ega hoidke skannerit või<br>Paigutage skanner ar vahelduvvoolukaabel oleks sirge otstes ja neis kohtades, kus see siseneb vahelduvvooluadapterisse või sellest väljub.<br>Kasutage ainult vahelduvvooluadapteri mudelit A291B/E, mille omandasite koos skanneriga. Teiste adapteri

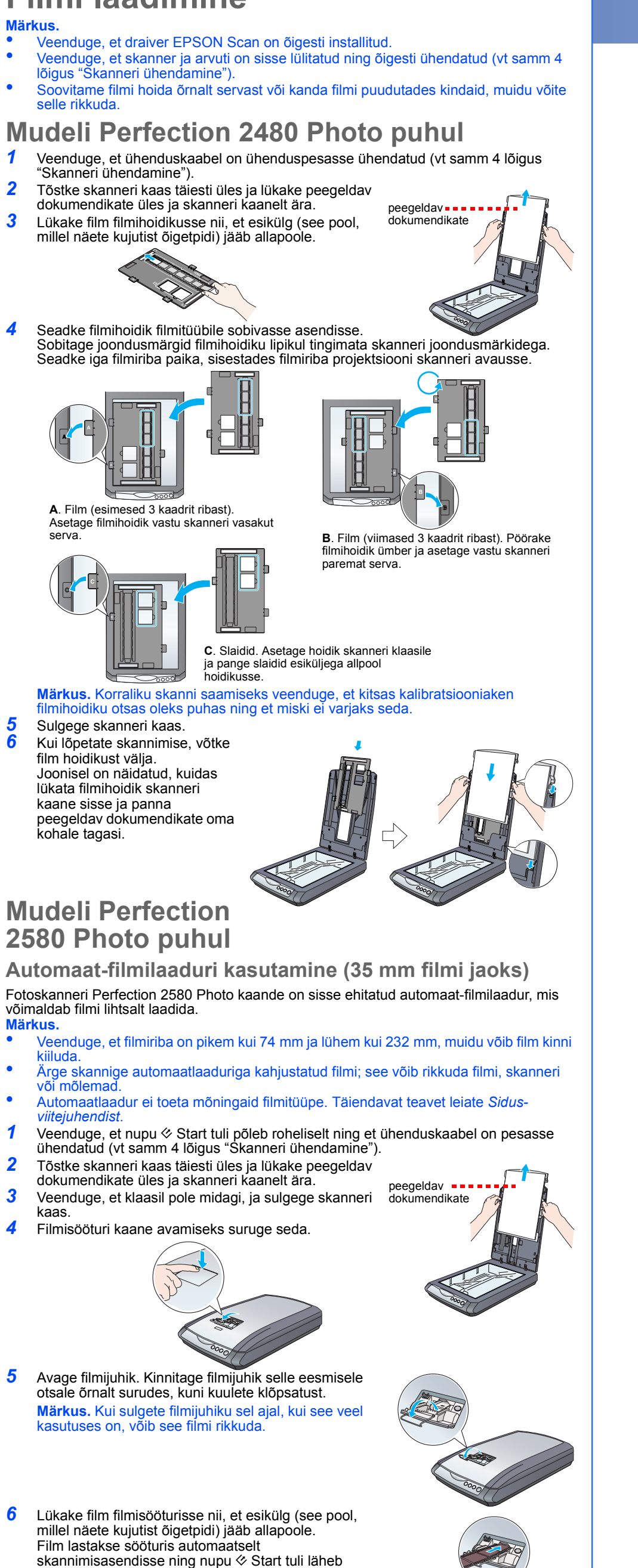

puhastusvahendeid. Kui te skannerit pikema perioodi vältel ei kasuta, ühendage vahelduvvooluadapter seinakontaktist lahti. **Tähelepanu osutamised ja märkused:**

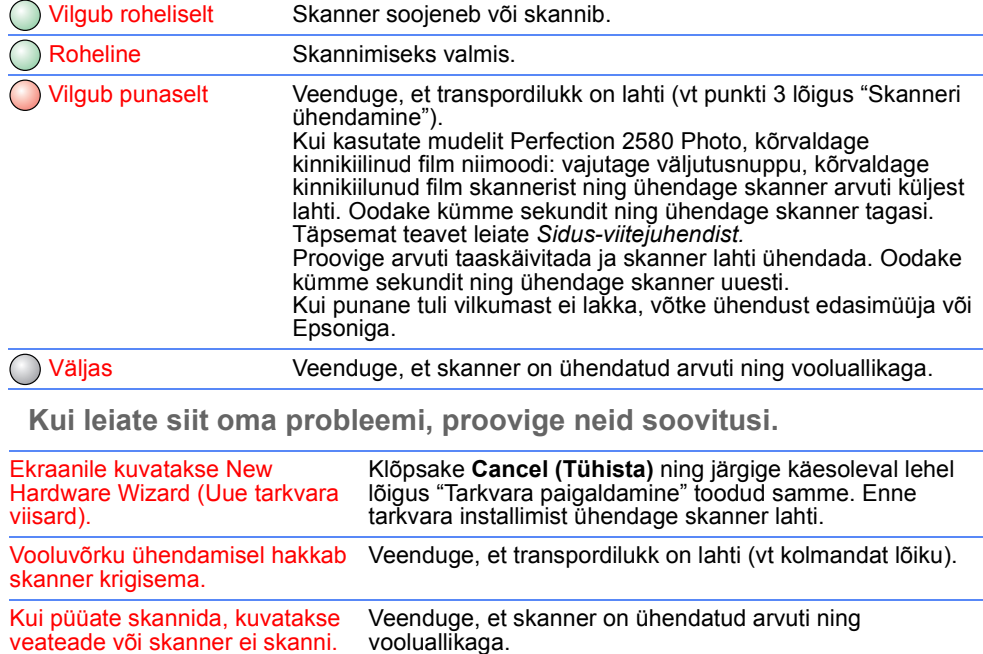

**Tähelepanu!** Neid tuleb järgida, muidu võite seadme rikkuda. **Märkus.** Sisaldavad vajalikku teavet ja näpunäiteid skanneri funktsioonide kohta.

Autoriõigused kaitstud. Käesoleva dokumendi reprodutseerimine, ülesseadmine otsingusüsteemide ismanisme kujul, olgu elektroonilisel või<br>mehaanilisel, ning mistahes vahenditega, olgu kopeerimise või salvestamise teel toimuv või seda on remonditud selleks tööks mittevolitatud isikute poolt või (v.a. USA) toote kasutamisel ei ole rangelt järgitud Seiko Epson Corporationi poolt antud kasutus- ja hooldusjuhiseid.<br>Seiko Epson Corporation ei vastuta kahjude või mistahes probleemide eest, mille põhjuseks on selliste toodete või tarvikute kasutamine, mis pole<br>Seiko Epson Corporation ei vastuta kahjud

registreeritud kaubamärgid. Macintosh on Apple Computeri registreeritud kaubamärk.<br>**Teadmiseks**: Teisi käesolevas dokumendis toodud tootenimetusi kasutatakse ainult tuvastamise eesmärgil ning need võivad olla nende toodet

Desinstallige EPSON Scan ja installige see seejärel uuesti.